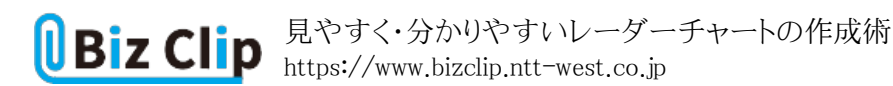

**時短エクセル(第66回)**

## **見やすく・分かりやすいレーダーチャートの作成術**

2023.05.08

Excelで作成できるグラフには棒グラフや折れ線グラフ、円グラフなど様々なものがある。そのなかでも今回は、レーダーチャ ートの作成について紹介する。レーダーチャートとは、放射状に数字軸を配し、値を線で結んだ多角形のグラフ。各項目の 大小や構成比の特徴を把握するのに使用される。

**レーダーチャートを利用するのに適した内容とは**

レーダーチャートは数値のバランスや項目間の比較をするのに適している。ビジネスシーンにおいては財務分析、製品や サービスの評価、人事考課などで多用される。例えば人事考課でレーダーチャートを用いるなら、「コミュニケーション力」「 企画力」「問題解決能力」「リーダーシップ力」「積極性」「規律性」といった項目が挙げられる。飲食業が店舗の評価をする のであれば「価格」「味」「店の雰囲気」「接客」「立地」などが対象になるだろう。

**レーダーチャートを作成する**

では、支店ごとの各指標の評価が一目で分かるレーダーチャートを作成してみよう。まずは梅田支店のレーダーチャートを 作成する。

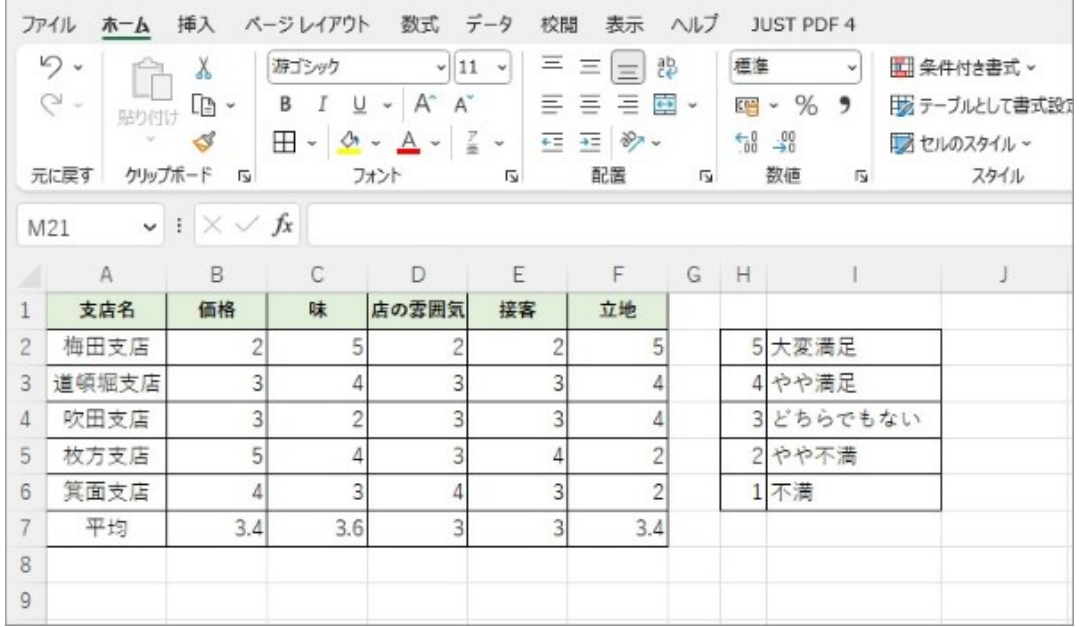

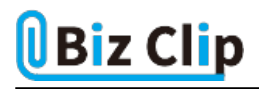

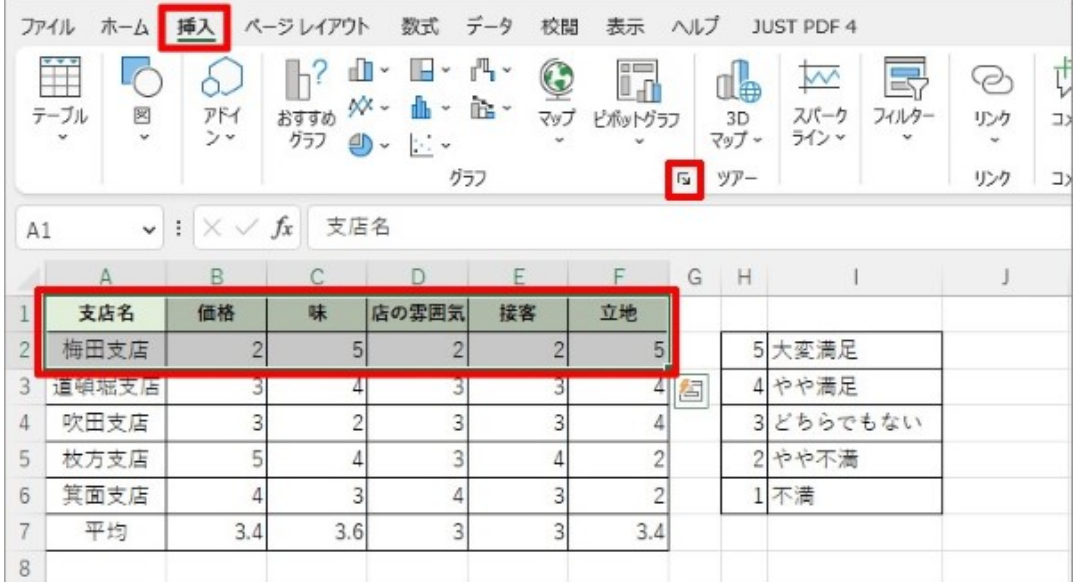

まずは支店ごとの評価の一覧表を作る。次に項目と梅田支店の行を範囲指定し、「挿入」タブの「グラフ」グループの右下に ある「ダイアログボックス起動ツール」をクリックする

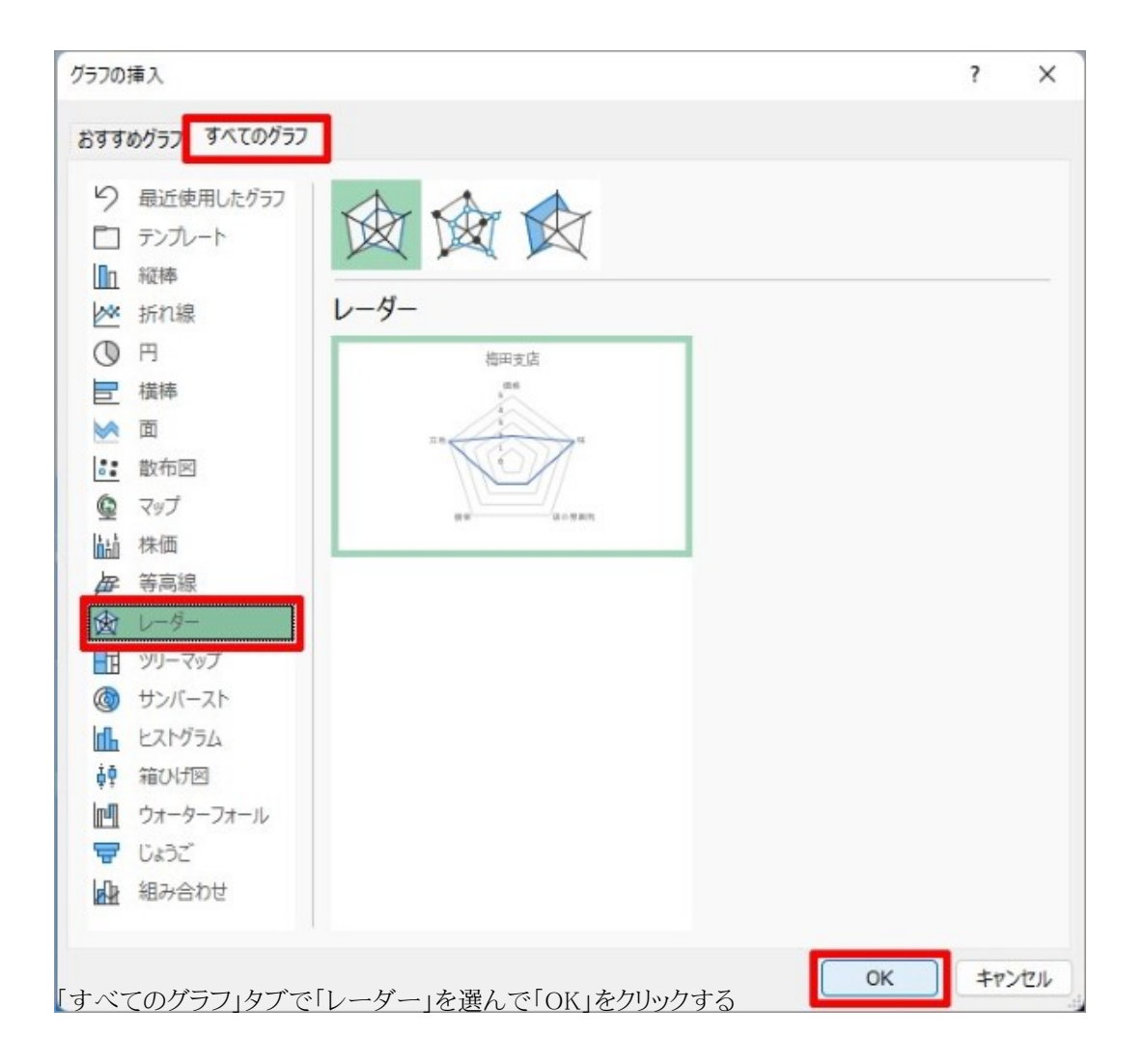

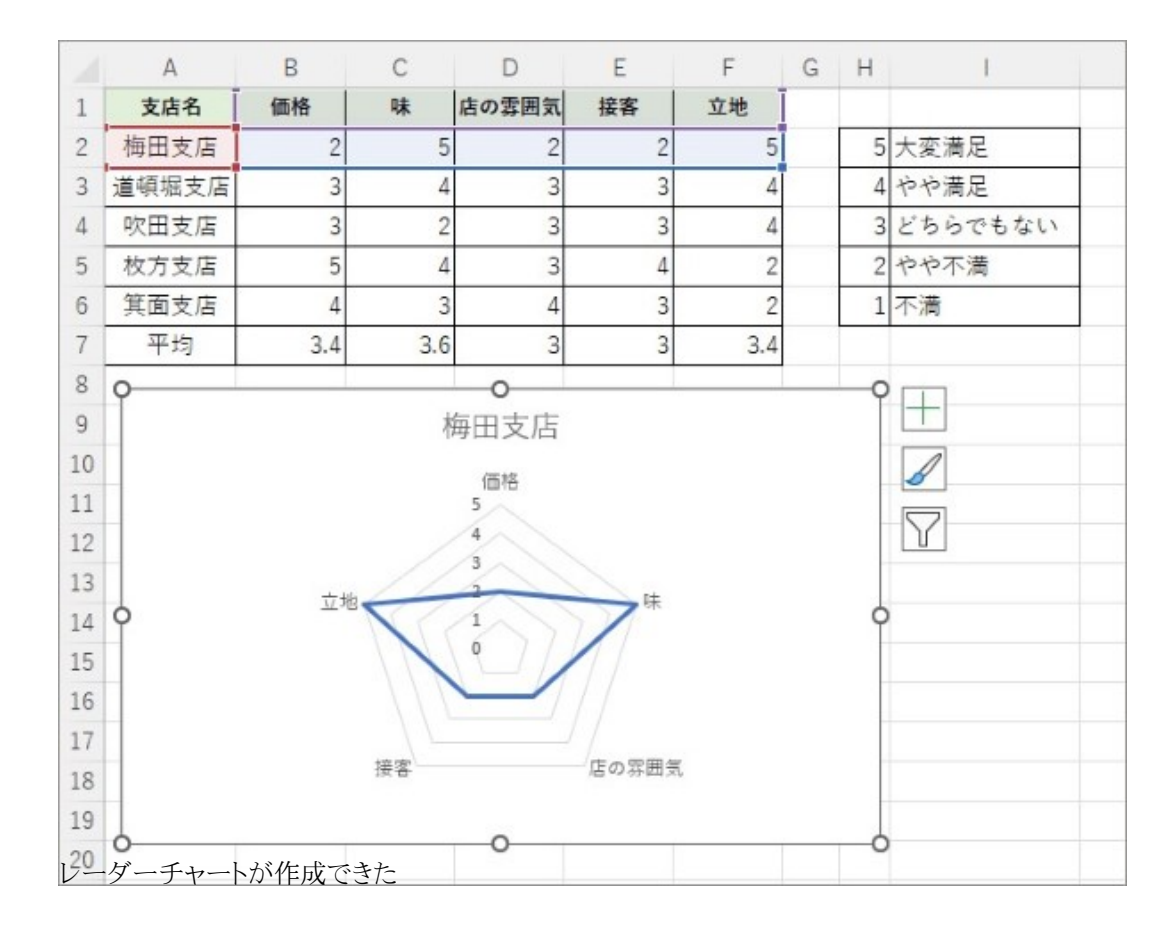

梅田支店は立地と味は抜きん出て評価が高いが、価格、接客、店の雰囲気に関する評価は低いことが一目で分かる。 **平均も同時表示、デザインを整えてより分かりやすく… 続きを読む**